## **Weboldal szerkesztési feladat – 8. osztály (alapok)**

## **Készítsd el az alábbi Weboldalt.**

Az oldal az alábbi elemeket tartalmazza fentről lefelé haladva.

- 1. Az oldal címe (a böngésző címsor): **Fűszerbirodalom**
- 2. A menüsorban a hivatkozásokat neked kell létrehoznod: **Az ízekről részhez index.html**, a **Fűszerek részhez fuszer.html.**
- 3. **A Bemutatkozás és Az ízekről** felirat 1-es méretű címsor középre rendezve
- 4. **Fűszerbirodalom, avagy mindent a fűszerekről**, és a **Sok szeretettel köszöntünk az ízek birodalmában** feliratok 2-es méretű címsorok középre rendezve
- 5. Az alatta levő szöveg a **szoveg.txt** állományban található. Formázd meg a minta alapján. Ügyelj a döntött, aláhúzott és a vastagított részekre
- 6. A szövegek alatti képek nevei **fuszer1.jpg** és **fuszer2.jpg.** Mindkettő a **kepek** mappában található. Illeszd őket a megfelelő helyre a szöveg alá.
- 7. A bal oldali részen egy hivatkozást is találsz. A hivatkozások címe: **<http://fuszeresz.hu/>** és a felirata **a Fűszerész forrása.**
- 8. A jobb oldali részen felsorolás is van az alapízekből, melyet az **OL** és **LI** elemek segítségével tudod elkészíteni.
- 9. **A fuszerek.html lapon** a mindkét oldalon egy **táblázat van. A táblázatok felett** két felirat **Levél fűszerek és Héjrész és gyökér fűszerek** mindegyike 1. címsor formázású.
- 10.**A táblázat** 2 soros és 1 oszlopos.
	- a. 1. sor celláinak képei balról jobbra és fentről lefelé: **kep01.jpg , kep02.jpg, kep03.jpg , kep04.jpg.** Minden kép **450px** széles és a **kepek** mappában van**!** Alattuk feliratok vannak a fűszerek neveivel.

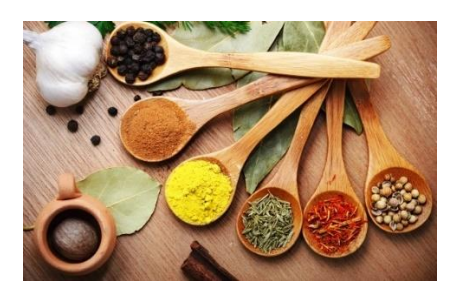

*Jó munkát kívánok!*